# **Учебная практика** Направление: информатика

МОУ Платошинская СОШ Учитель: Мелехина Г.В.

**Образовательная программа для III ступени по индивидуальным образовательным траекториям**

**Инновационные направления:**

- профильные предметы,
- элективные курсы,
- учебные практики,
- исследовательская деятельность,
- социальные практики и проектная деятельность,
- профессиональные пробы.

### **Деятельность учителя-предметника в рамках индивидуального учебного плана физико-математического и экономического профиля**

- профильные предметы (математика 6ч., информатика 4 ч.); • элективные курсы:
- **«Решение уравнений и неравенств».** Цель: освоение основных методов решения уравнений и неравенств, овладение системой математических знаний и умений, необходимых для применения в практической деятельности.
- **«Задачи с параметрами».** Цель: изучение методов решения задач с параметрами.
- **«Информационные технологии в современном обществе».**  Цель: Показать школьникам роль и место информационнокоммуникационных технологий в развитии современного общества и жизнедеятельности человека через формирование знаний и умений по целенаправленной работе с информацией.

#### *Исследовательская деятельность:*

#### **10 класс:**

• **«Использование интерактивной доски как средства повышения эффективности образовательного процесса».**

**Цель:** сбор методического материала для участников образовательного процесса по использованию функций интерактивной доски, для эффективного применения её на уроках.

• **«Организация школьной локальной сети».**

 **Цель:** исследование основных задач школьной локальной сети с целью максимального использования её возможностей.

#### **11 класс:**

• **«Моделирование движения тела в среде программирования Паскаль».**

**Цель**: исследование движение тела, брошенного под углом к горизонту с помощью компьютерной модели.

• **«Моделирование игровых ситуаций на языке программирования Паскаль».**

**Цель:** Освоение способов решения задач по теории игр с помощью моделирования игровых ситуаций на языке программирования Паскаль.

#### *Учебные практики*

#### 10 класс:

**• «Редактирование и создание видеофильмов с помощью программы нелинейного видеомонтажа Pinnacle Studio/Studio Plus». Цель:** приобретение знаний и навыков по обработке видео информации с помощью программы Pinnacle Studio.

#### **• «Skype – общение без ограничений».**

**Цель:** организация использования технологии Skypе в образовательном процессе 10 класса.

• **«Применение электронных таблиц в учебной и внеучебной деятельности».** 

**Цель:** формирование навыков использования возможностей электронных таблиц в профессиональной и повседневной жизни.

• **«Создание интерактивных тестов с помощью программы MyTestX». Цель:** овладение навыками работы с программой MyTestX для создания интерактивных тестов.

#### *Учебные практики*

#### **11 класс:**

#### **• «Компьютерная безопасность»**

**Цель:** формирование навыков защиты компьютера от вредоносных программ, обслуживание и техническая поддержка компьютерной техники в школе.

### • **«Информационная безопасность»**

**Цель:** изучение правил ответственного и безопасного пользования услугами Интернет и мобильной (сотовой) связи, другими электронными средствами связи и коммуникации.

#### **Профессиональные пробы по профессии «Администратор локальной сети»:**

- ОАО Платошинская птицефабрика, помощник системного администратора;
- ООО «Кон Кур», помощник системного администратора.

**Цель:** Развитие профессиональных компетенций старшеклассников в условиях прохождения профессиональной пробы.

#### **Обучение в заочной компьютерной школе при ПГНИУ:**

• 10 класс:

курс «Компьютерная безопасность».

**Цель курса** - формирование у учащихся представления об основных угрозах информационной безопасности, способах и средствах взлома системы, способах защиты информации.

 $\bullet$  11 класс:

курс «Подготовка к ЕГЭ по информатике»;

#### **Дистанционное обучение:**

• 11 класс:

годовой курс по подготовке к ЕГЭ по математике «ЕГЭ-студия Анны Малковой, г. Москва».

# *Социальная практика и проектная деятельность:*

# **• 10 класс:**

Классный проект **«Будем достойны»,** посвящённый 70-летию Победы в Великой Отечественной войне.

### **• 11 класс:**

Классный проект **«Верёвочный курс»,**  ориентированный на сплочение классных коллективов и ведение здорового образа жизни.

PACCMOTPEHO: на заседании методического совета протокол № 3 or «  $21$  »  $11$  2014 r.

ПРИНЯТО: на педагогическом совете  $2014$  r. протокол №

УТВЕРЖДАЮ: директор школы ДА В.Ф.Болгова приказ № 444 оп  $25.11.14$ 

ПОЛОЖЕНИЕ ОБ УЧЕБНОЙ ПРАКТИКЕ обучающихся по ИУП в старшей школе МОУ Платошинская СОШ

#### 1. Общие положения.

1.1.В основу организации учебно-воспитательного процесса при обучении по ИУП положена идея практикоориентированного обучения в деятельности и через деятельность. Основными характеристиками практикоориентированного являются следующие: проблемное, практикоориентированное обучения упражнения; демонстрации, материала; активизирующие изложение моделирующие реальные ситуации и способы их решения; отработка и закрепление умений в ролевых и деловых играх; организация интенсивных мозговых штурмов и дискуссий; обратная качественная связь.

1.2. Учебная практика в процессе практикоориентированного обучения наряду с исследовательской и проектной деятельностью обучающихся B MOY Платошинская СОШ как формы обучения и образовательные технологии

**Учебная практика** - **форма организации учебнопознавательной деятельности старшеклассников с целью погружения в профильный предмет и в профессиональную среду.**

**Учебная практика** активизирует мыслительную деятельность старшеклассника, учит самостоятельности в овладении учебным материалом, направлена на развитие общеучебных умений: **целеполагание, планирование, самоорганизация времени, самоконтроль, самооценка, самокоррекция.**

**Учебная практика** обладает большим образовательным и развивающим потенциалом: способствует углублению теоретических знаний, развивает логическое мышление, творческие способности, обеспечивает учащимся возможность активной познавательной, творческой, исследовательской и социальной деятельности.

#### 2. Организация учебной практики.

2.1. Учебная практика - 0, 5 час в неделю в рамках ИУП (18 часов в год). 2.2. Выбор направления учебной практики осуществляется обучающимся совместно с тьютором.

2.2. Программа учебной практики составляется руководителем учебной практики - учителем-предметником.

2.3. Контроль выполнения программы учебной практики осуществляется тьютором.

#### 4. Требования к содержанию учебной практики.

- 4.1. Виды учебной практики:
- экскурсии;
- учебные мини-проекты;
- исследовательские практикумы;
- учебно-профессиональные пробы.
- 4.2. Формы учебной практики:
- индивидуальная;
- групповая.

4.3. Ведение обучающимся дневника учебной практики. 4.4. Отчет в выполнении учебной практики.

#### 4. Оценка учебной практики.

4.1. Оценка учебной практики осуществляется на основе отчета обучающегося о выполнении программы практики и выражается в отметке «зачет» - «незачет».

4.2. Отчет должен состоять из следующих блоков:

- введения (актуальность темы, цель, задачи, подходы к реализации программы практики, результаты);

- основной части (содержание результатов и методы их получения);

- заключения (общие выводы);

-списка источников (перечень использованных нормативных актов. документов, литературных, архивных и других источников); - приложений.

4.3. Обязательным параметром оценки является отзыв руководителя практики.

4.4. Положительный отзыв равен «зачету».

- методик проведения учебных практик в профильных классах различных направлений.
- методических рекомендаций, определяющих цели, задачи, структуру и их содержание,
- отсутствие программ учебных практик для профильной школы,

**Проблемы:**

# **План учебной практики в 10 классе**

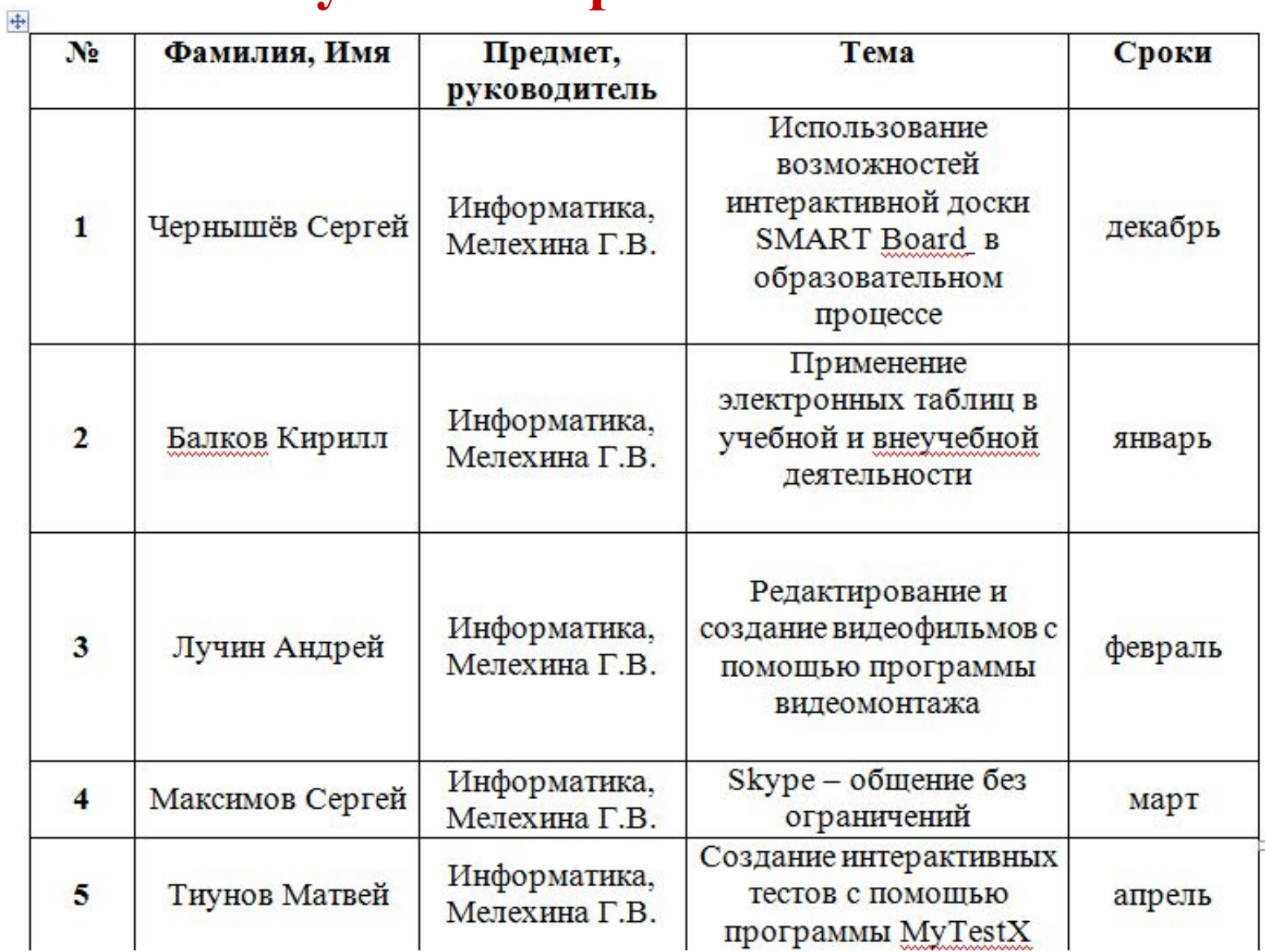

#### **Учебная практика по теме: «Использование интерактивной доски в образовательном процессе»**

**Цель:** изучение возможностей интерактивной доски **SMART** Board\_.

**Задачи:** 

- •Познакомиться с основными принципами работы с интерактивной доской.
- •Изучить возможности интерактивной доски, познакомиться с программным обеспечением.
- •Создать интерактивные приложения по информатике и математике.
	- **Результат:** использование возможностей интерактивной доски в образовательном процессе, распространение опыта.

#### Тематическое планирование

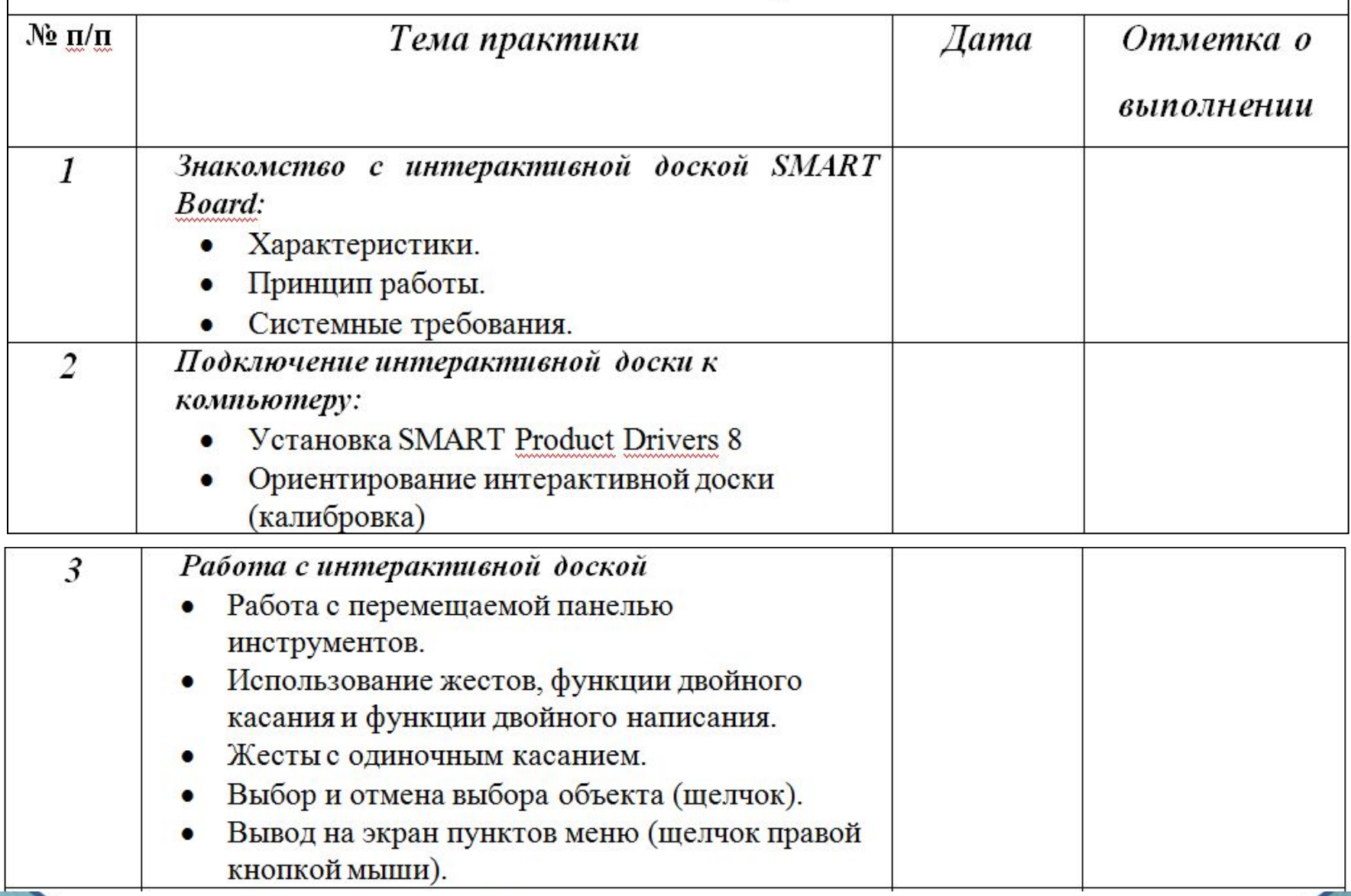

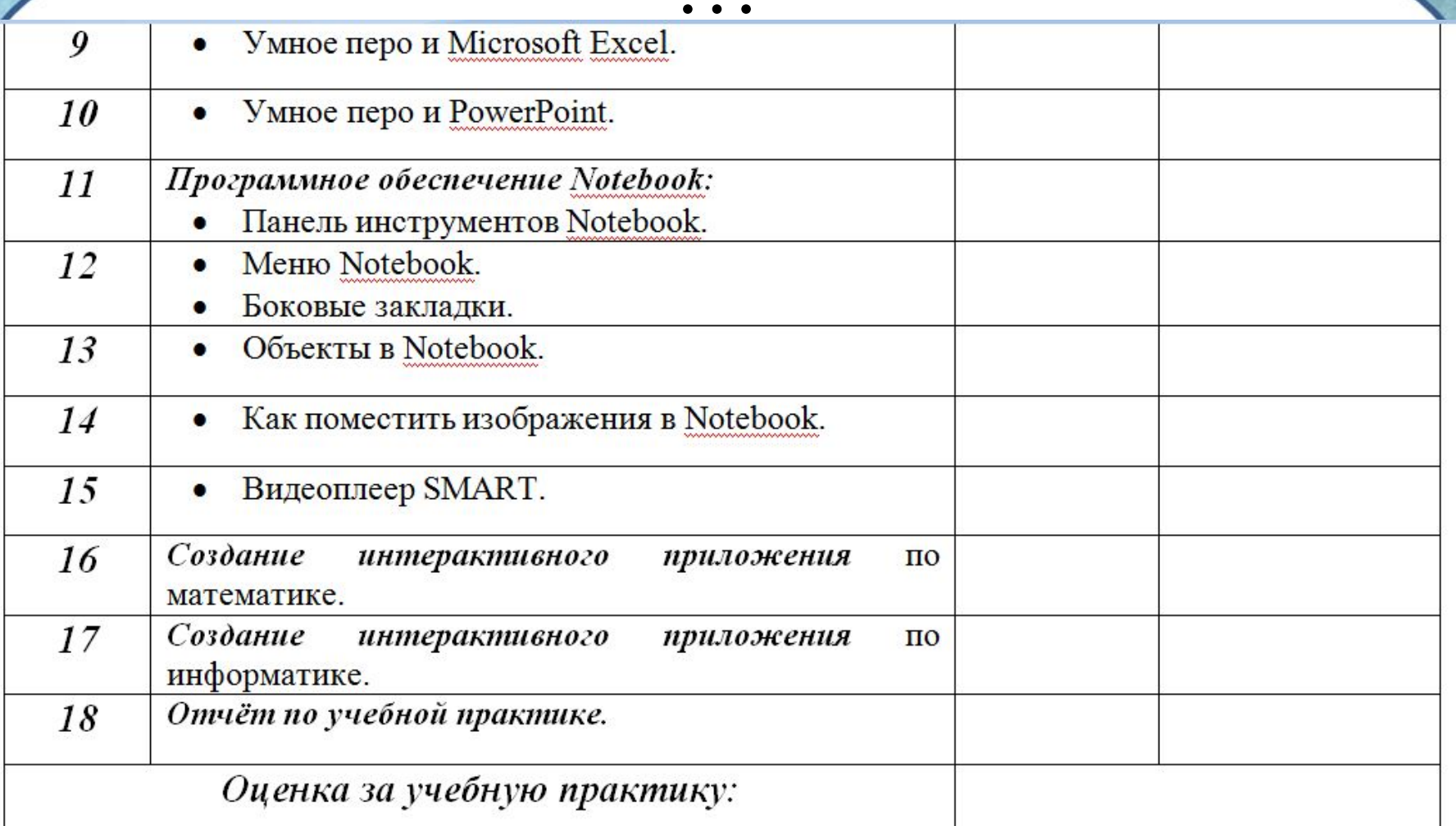

Информационные источники:

1. http://www.pandia.ru/text/78/159/64812.php - алгоритм работы с программой

интерактивной доски.

2. http://school-119.ru/DswMedia/smartboard.pdf - методика работы с интерактивной доской.

### **Отчёт по учебной практике:**

• Заполнение дневников учебной практики.

МОУ Платошниская средняя общеобразовательная школа УТВЕРЖДАЮ: Директор школы ШОН Болгова В.Ф.  $01.092014r$ 

#### ДНЕВНИК УЧЕБНОЙ ПРАКТИКИ

Обучающегося 10 класса: Чернышёва Сергея Направление профиля: физико - математический Предмет: информатика Руководитель учебной практики: Мелехина Г.В. Тьютор: Леонова Н.И.

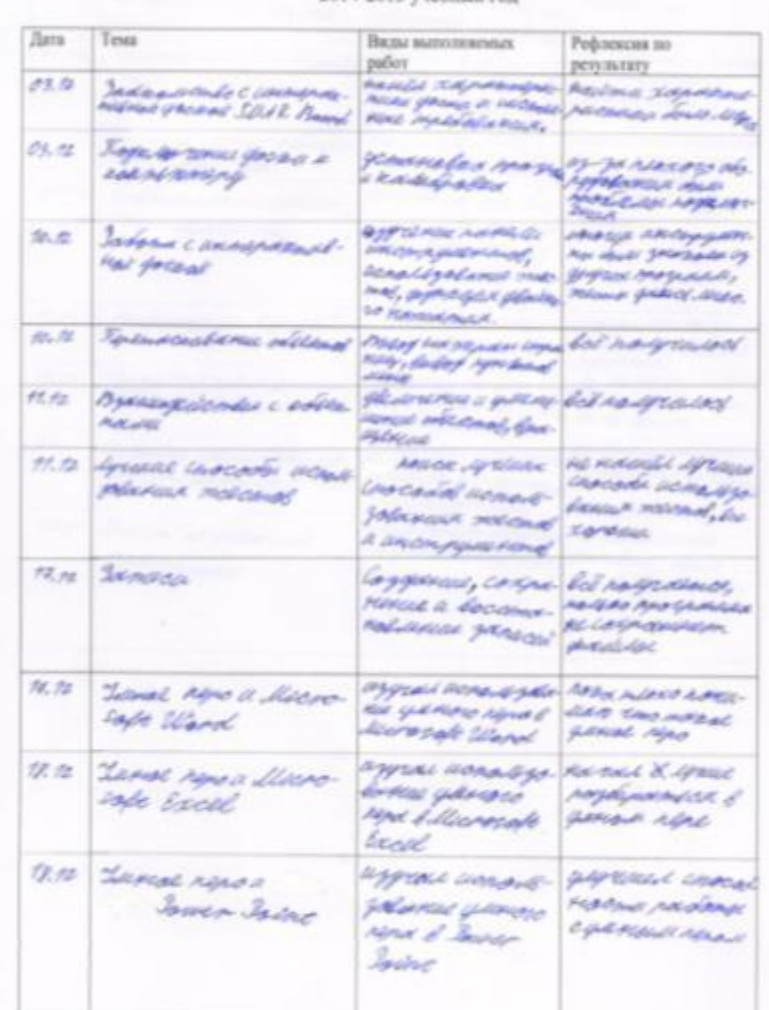

2014-2015 учебный год

# **Отчёт по учебной практике:**

- Представление практической части практики.
- **Эксплуатация** обслуживание интерактивной доски;
- Программное обеспечение;
- Коллекция интерактивных инструментов;
- Представление интерактивного средства по математике;
- Подборка Интернетресурсов.

**• Выступление на школьной научно-практической конференции.** 

**• Мастер – класс для педагогов.** 

### *«Редактирование и создание видеофильмов с помощью программы видеомонтажа»*

**Цель**: приобретение знаний и навыков по обработке видео информации с помощью программы видеомонтажа. **Задачи:**

- •Научиться подключать аппаратуру к компьютеру.
- •Научиться осуществлять захват кадров из видеокамеры, фильма. •Научиться создавать видеоролик из графических, видео и аудио материалов с применением видео и аудио эффектов.
- •Научиться работать с элементарными приёмами видеомонтажа в программе Pinnacle Studio.

**Результат**: умение создавать видеоролик из графических, видео и аудио материалов с применением видео и аудио эффектов.

# **Отчёт по учебной практике:**

### **Особенности программы:**

- Нарезка и обрезание видео;
- Объединение нескольких сцен вместе с помощью переходов;
- Наложение анимированного текст
- Настройка яркости контраста;
- Добавление фоновой музыки и настройка громкости.

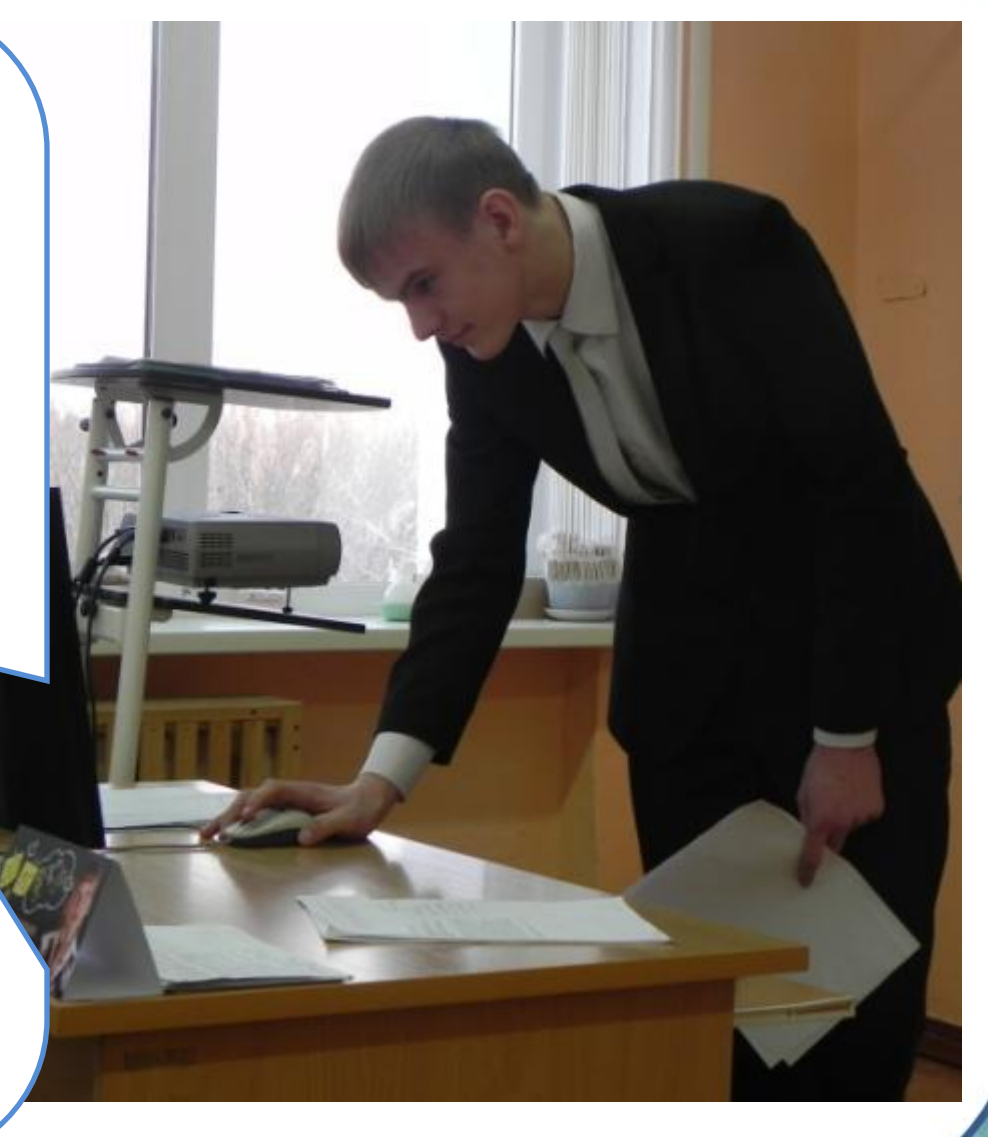

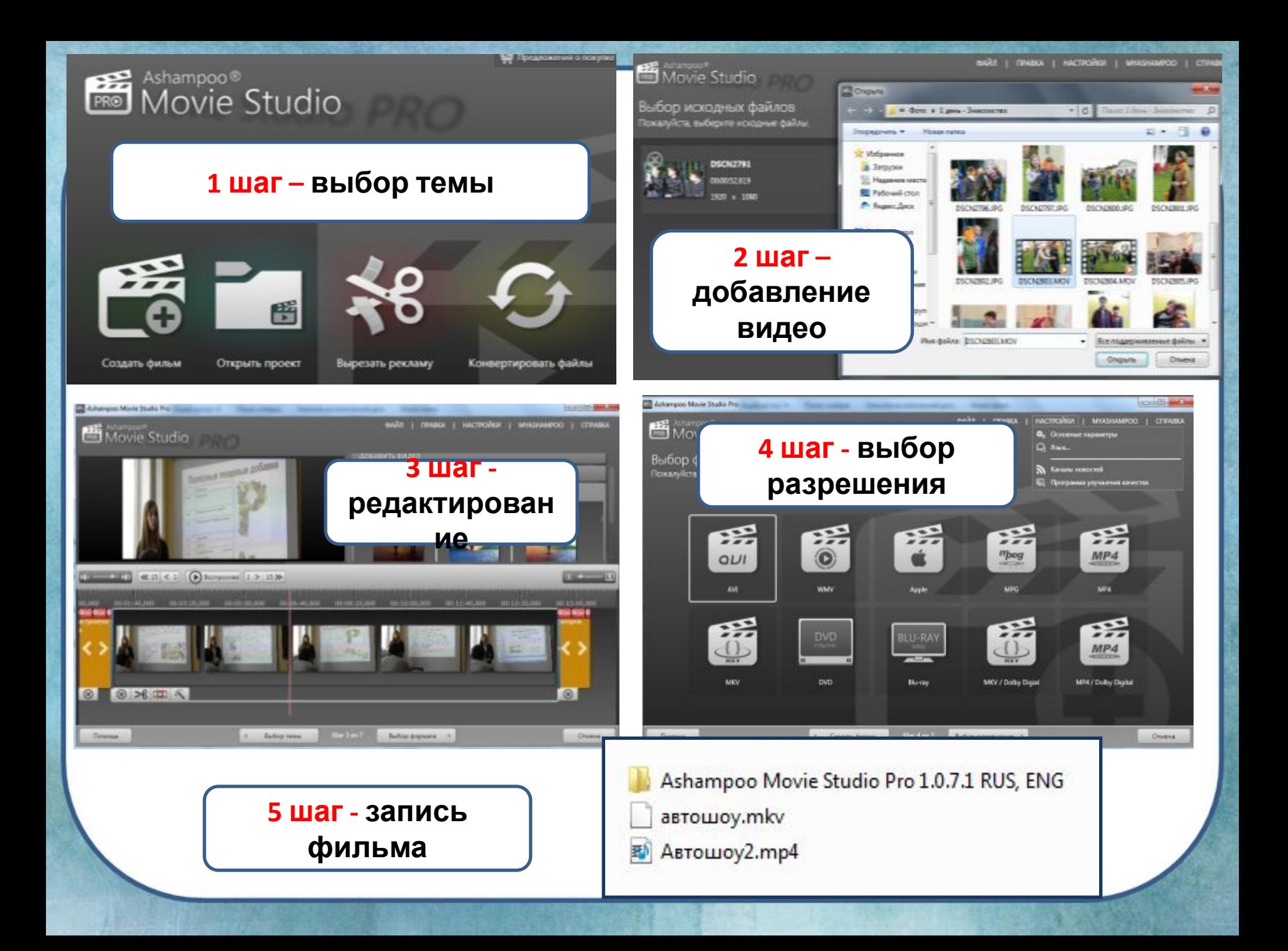

# *«Skype – общение без ограничений»*

**Цель:** организация использования технологии Skypе в образовательном процессе.

### **Задачи:**

- Познакомиться с возможностями технологии Skype;
- Разработать методическое сопровождение по использованию Skype для учителей и учащихся;
- Установить программу Skype в школе и на домашних компьютерах педагогов и учащихся 10 класса;
- Составить список образовательных Интернет-ресурсов использующих технологию Skype.

**Результат:** использование технологии *Skypе* в образовательном процессе.

# **Отчёт по учебной практике:**

- Возможности Skype:
	- звонки,
	- видеозвонки,
	- видеопочта,
	- передача файлов;
- Тарифы;
- Программное обеспечение;
- Оборудование.

**Skype установлен в кабинете информатики**

### *«Применение электронных таблиц в учебной и внеучебной деятельности»*

 **Цель:** формирование навыков использования возможностей электронных таблиц в профессиональной и повседневной жизни.

### **Задачи:**

- •Освоить основные операции по созданию, редактированию и форматированию электронных таблиц в среде табличного процессора MS Excel;
- •Освоить основные приёмы работы с мастером диаграмм табличного процессора MS Excel;
- •Выполнить практические работы для закрепления изученных тем;
- •Разработать электронную таблицу «Расчёт коммунальных затрат за год».
- **Результат:** использование возможностей табличного процессора.

# **Отчёт по учебной практике:**

### **Выполнение практических работ:**

- «Электронный табель»;
- «Список учащихся»;
- «Оформление таблицы»;
- «Добавление формул и функций»;
- *«*Создание графиков успеваемости»;
- *«*Заполнение итогового листа табеля»;
- *«*Расчёт коммунальных затрат за год».

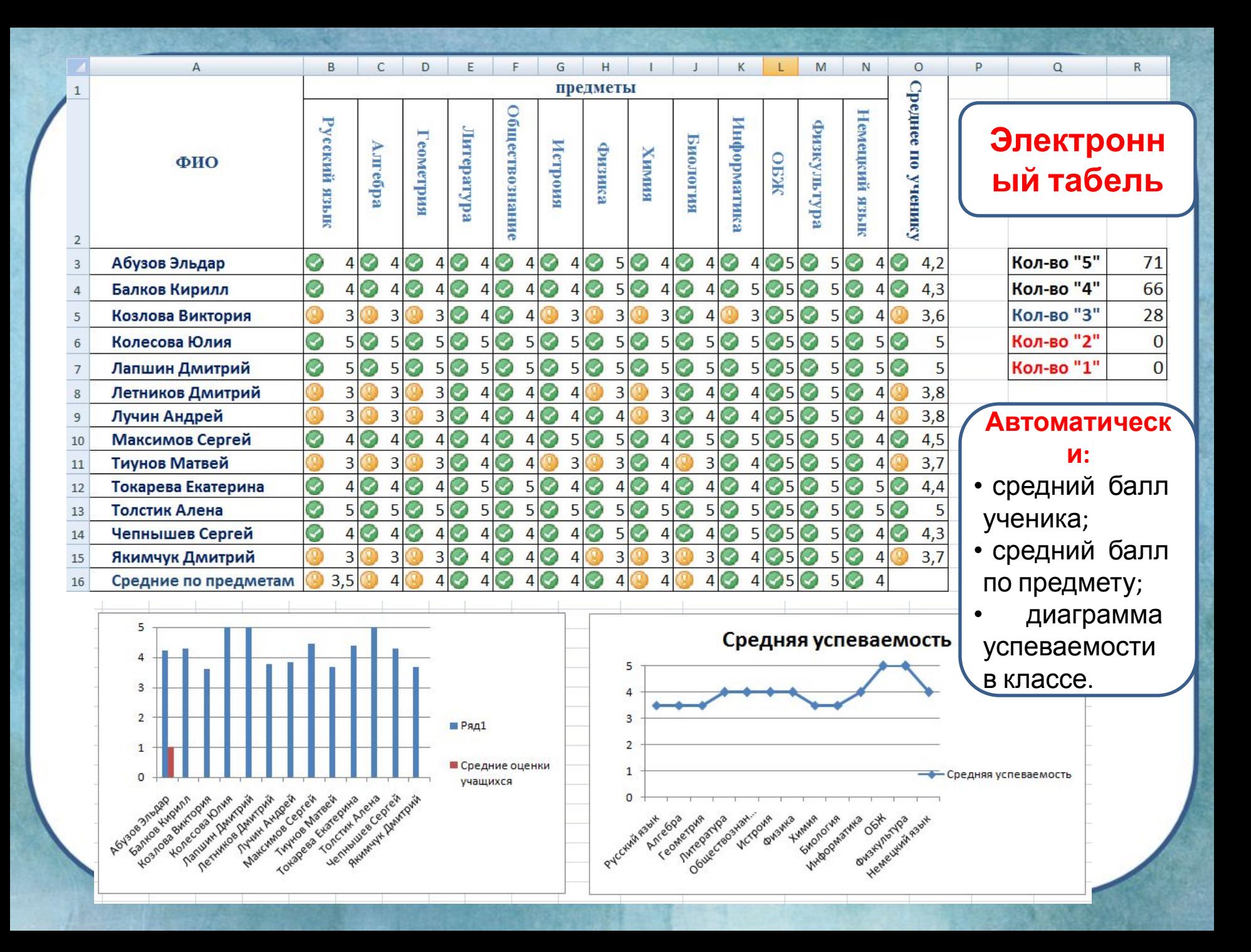

#### **Расчёт коммунальных услуг**

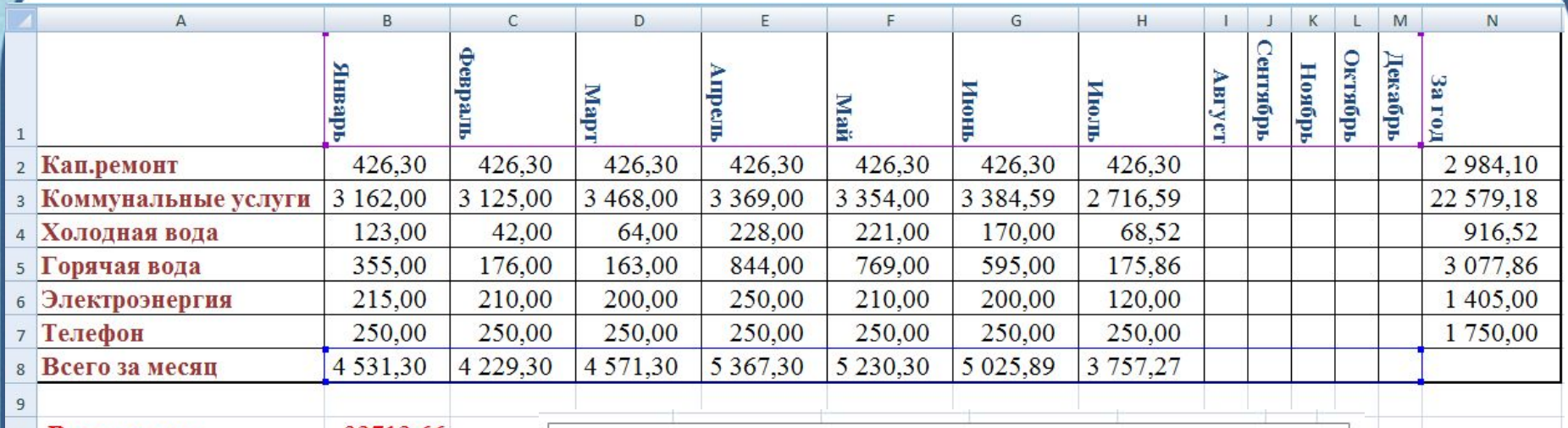

10 Всего за год

 $\overline{11}$ 

32712,66

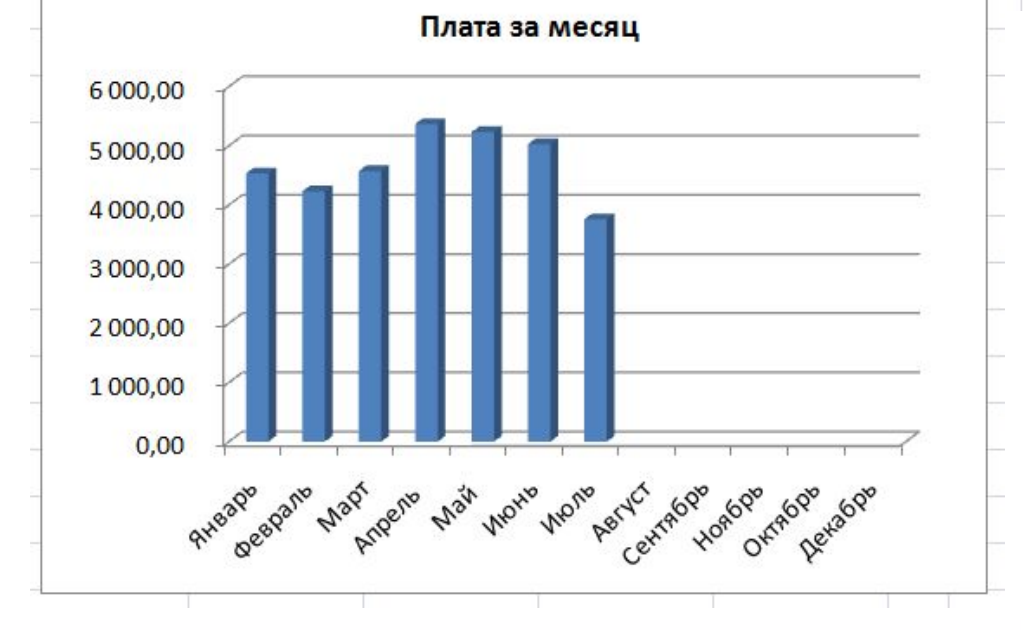

# *«Создание интерактивных тестов с помощью программы MyTestX»*

**Цель:** овладение навыками работы с программой MyTestX для создания интерактивных тестов.

**Задачи:**

- Установить программу MyTestX на школьных компьютерах и познакомиться с возможностями данной программы.
- Разработать методическое сопровождение по использованию MyTestX для учителей и учащихся.
- Разработать тесты в данной программе для учащихся 10 класса по предмету Информатика.

**Результат:** овладение навыками работы с программой MyTestX.

# **Отчёт по учебной практике:**

- Установка программы MyTest;
- Знакомство с интерфейсом;
- Модули программы;
- Типы заданий;
- Оценивание теста;
- Использование журнала тестирования;
- Разработка теста.

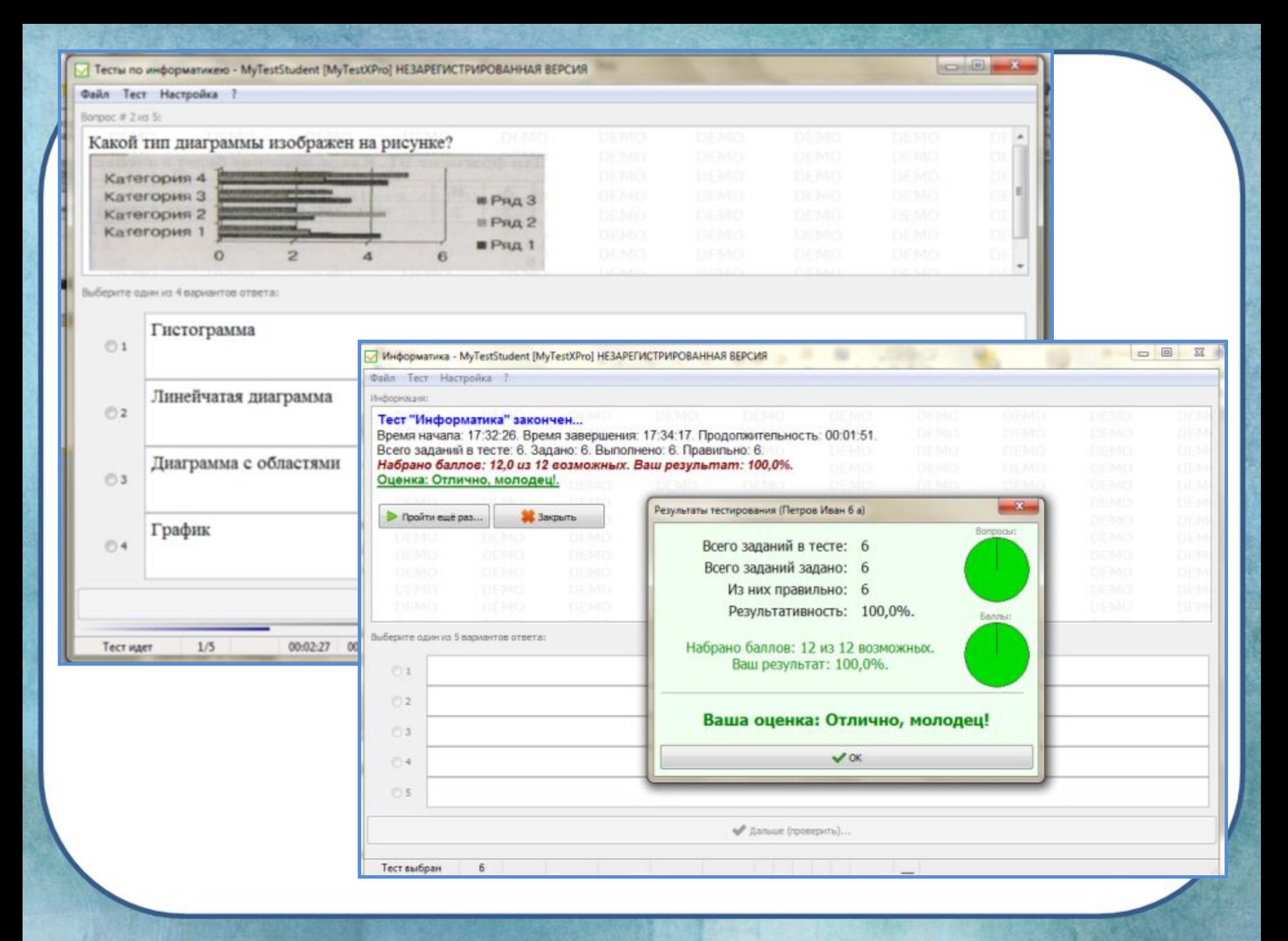

#### **Деловая игра «Хочу работать!»**

**Цель: Формирование информационной культуры** в процессе творческого самораскрытия учащихся **и повышение** их **компетентности в области социальной адаптации** в процессе поиска работы.

**Задачи:**

- 1.Расширение кругозора в области мира профессий, пробуждение интереса к содержательным сторонам профессиональной деятельности.
- 2.Помощь участникам на практике понять особенности осознанного выбора профессии.
- 3.Формирование информационной культуры:
	- поиск и анализ информации;
	- представление информации:
		- основы самопрезентации;
		- правила оформления документов в электронном виде;
		- умения создания мультимедийной презентации.
	- обработка и передача информации:
		- навыки работы с офисными программами.

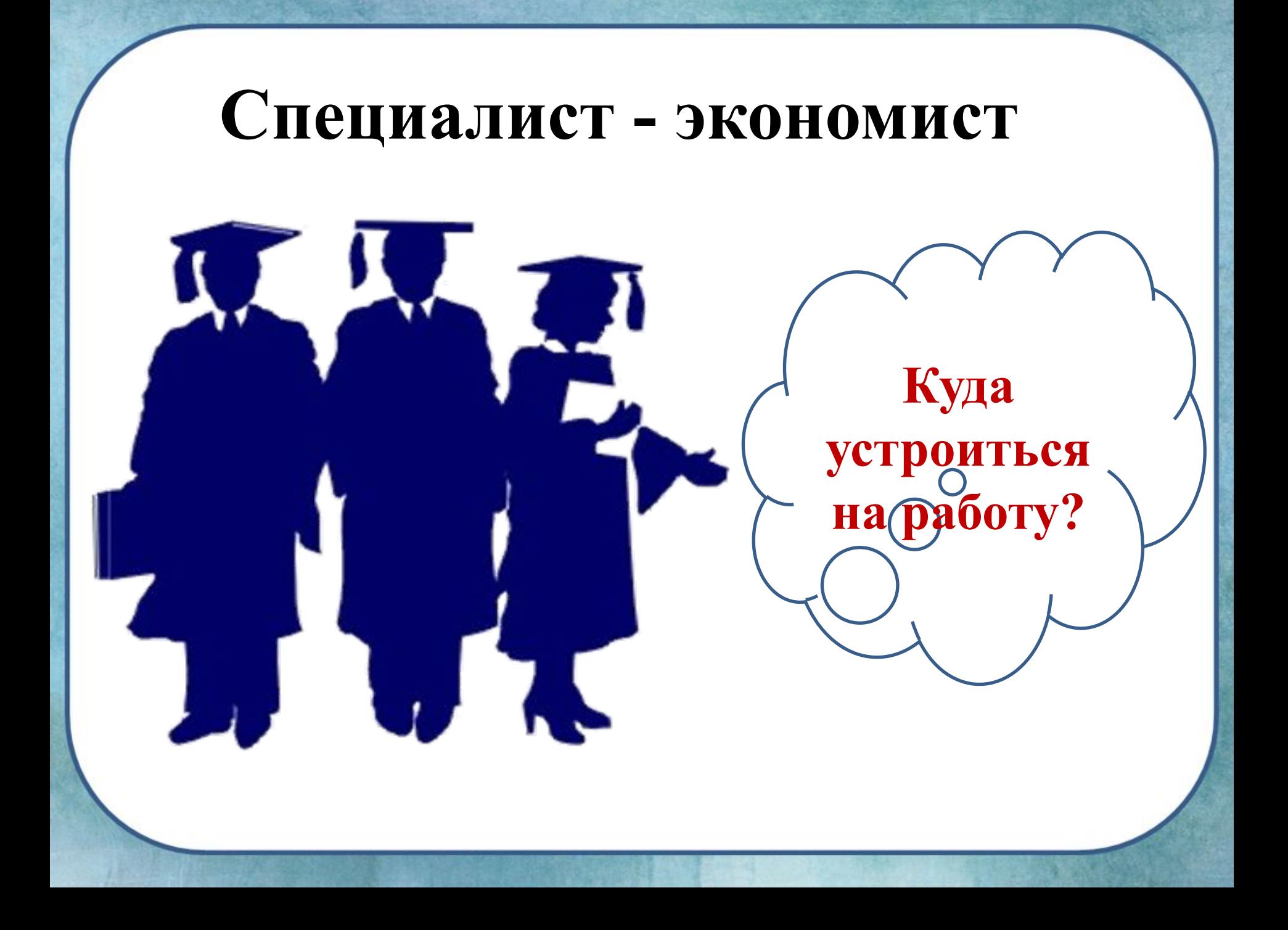

# *Притча о выборе пути*

*В поисках ответа на вопрос, как жить, куда податься, чем заниматься, юноша обратился к одному старцу: "Скажи, добрый человек, как мне жить? Плыть ли против течения, борясь и побеждая? Или по течению, растворяясь в потоке мира?" На что старец ответил: "Суть заключается в том, чтобы плыть не по течению и не против, а* 

*… туда, куда тебе нужно".*

**Основные этапы механизма «Устройство на работу»:**

- поиск вакансий;
- подготовка документов;
- самопрезентация;
- создание имиджа;
- прохождение профессионального испытания.

**Время для прохождения этапа – 10 минут. Отчёт**

### **Группа №1 «Поиск вакансий»**

- 1.Перечислите способы поиска работы.
- 2.Найдите свободные вакансии для вашей профессии доступным Вам способом.
- 3.Среди найденных вакансий выберите наиболее выгодную. Оформите одобренную вами вакансию в текстовом процессоре MS Word:
	- название организации, адрес, контакты;
	- оплата;
	- режим работы;
	- социальные гарантии;
	- отпуск;
	- больничный;
	- •профессиональные обязанности.
- 4.Укажите плюсы и минусы.

Сохраните в локальной сети в папке «Хочу работать». Имя файла

- «Вакансия».

### **Группа №2 «Составление резюме»**

- 1.Ознакомьтесь с понятием «резюме» и с правилами создания профессионального резюме (см. документ «Что такое резюме и как правильно его составить»). 2.Изучите образец (см. документ «Образец резюме»). 3.Вспомните основные правила оформления документов в текстовом процессоре MS Word (см. документ «Правила оформления текстовых документов»).
- 4.Составьте своё резюме в текстовом процессоре MS Word. Сохраните в локальной сети в папке «Хочу работать». Имя файла «Резюме».

# **Группа №3 «Самопрезентация»**

- 1.Найдите основные профессиональные качества вашей профессии. Например, можно сделать запрос - «Профессиограмма экономист».
- 2.Создайте в программе MS PowerPoint самопрезентацию (1-2 слайда) опираясь на профессиональные качества. 3.Сохраните в локальной сети в папку «Хочу
	- работать», имя файла «Самопрезентация».

### **Задание №4 «Профессиональный имидж»**

### 1.Посмотрите ролик – «Имидж».

- 2.Изучите рекомендации (см. документ «Рекомендации к имиджу»).
- 3.Составьте свой профессиональный имидж и оформите буклет в программе MS Publisher или в любой другой офисной программе. Можно использовать предложенные рекомендации или предложить свои.
- 4.Сохраните буклет в локальной сети в папку «Хочу работать», имя файла «Имидж».

#### **Группа №5 «Профессиональное испытание»**

- 1.Изучите документ «Моделирование в электронных таблицах».
- 2.На основе изученного материала выполните практическую работу в программе MS Excel:

#### *Задача:*

На производство одной книги издательство тратит 10 руб. Торговая наценка составляет 40% от стоимости производства. Какой тираж должен быть у книги, если на гонорар автору идет 30% от продажи всех книг и составляет 100000 руб.

- 3.Сравните результат с оригиналом.
- 4.Сохраните файл в локальной сети в папке «Хочу работать», имя файла «Профессиональное испытание».

#### **План отчёта**

- Здравствуйте, меня зовут ….
- Моя специальность …..
- Я закончила ….. (образовательное учреждение)
- Очень хочу устроиться на работу по специальности…
- Нашла вакансию ……, меня привлекли следующие моменты…, но есть и минусы ….., с которыми я могу смериться.
- Для поступления на работу мне необходимо предоставить документы:.. Важную роль играет резюме, в котором я указала … • На мою вакансию может быть конкурс, поэтому я составила самопрезентацию, в которой указала …
- В любой организации существует дресс-код. Мой имидж ….
- Я прошла все испытания, осталось самое главное выполнить профессиональное задание. Мне удалось …

**Надеюсь, что я смогу получить данную вакансию и продуктивно работать.**

**"Найди что-нибудь, что тебе нравится делать, а потом найди кого-нибудь, кто будет тебе за это платить".**  Лучший совет, который можно дать юношеству:

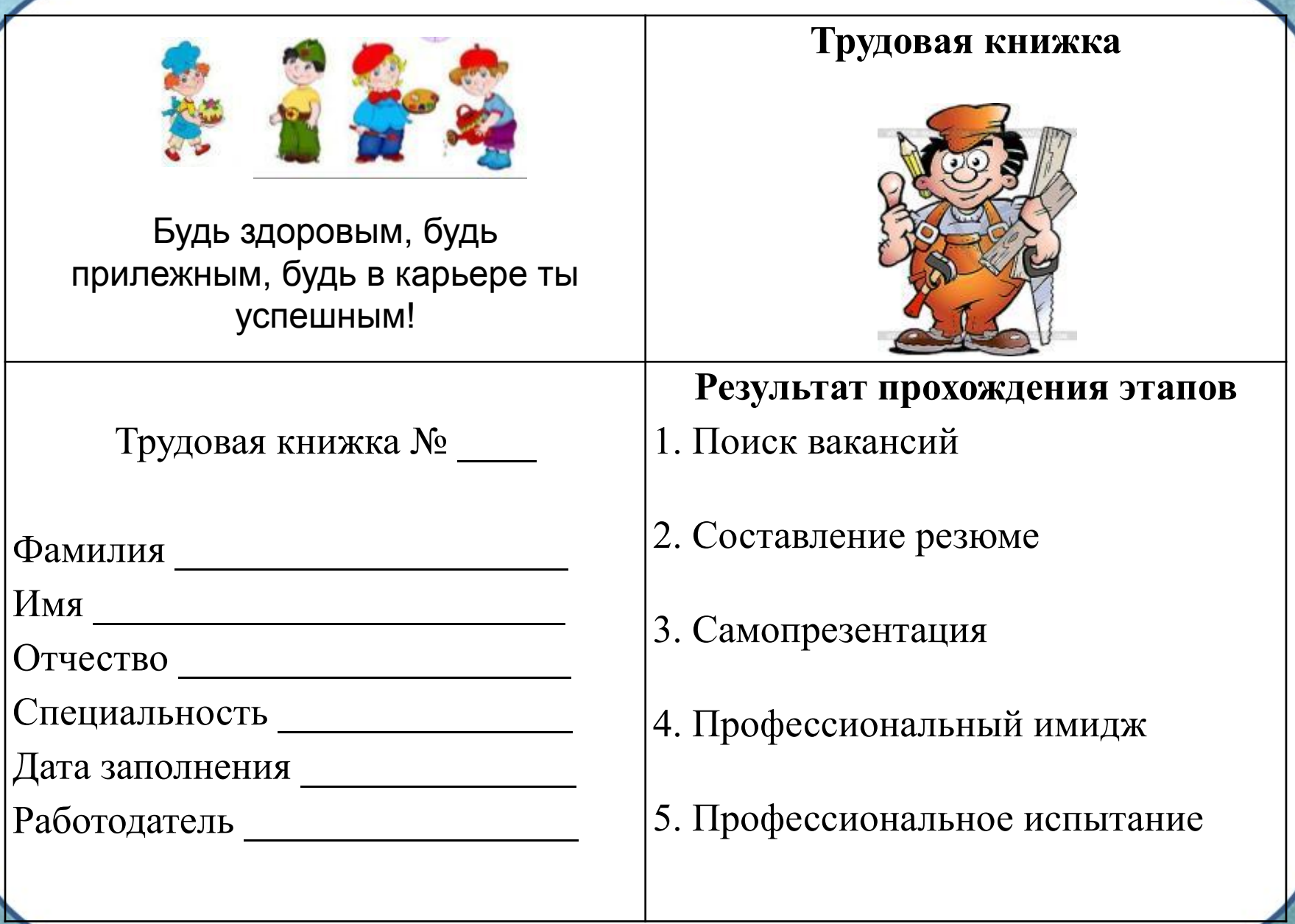

# **Самоанализ**

**Цель:** представление опыта реализации новой формы учебной деятельности – учебной практики.

# **Задачи:**

- 1.Показать систему образовательных задач учителяпредметника в профильной школе.
- 2.Познакомить с основными положениями организации учебной практики в старших классах.
- 3. Рассказать о разных видах и формах организации учебной практики.
- 4.Провести практическую работу в виде учебной практики по социально-экономическому направлению.

#### **ВИДЕОФРАГМЕНТ**

- навыки работы с офисными программами.
- обработка и передача информации:

презентации.

- электронном виде; • умения создания мультимедийной
- правила оформления

• основы самопрезентации;

- представление информации:
- поиск и анализ информации;

## **Формирование информационной культуры:**

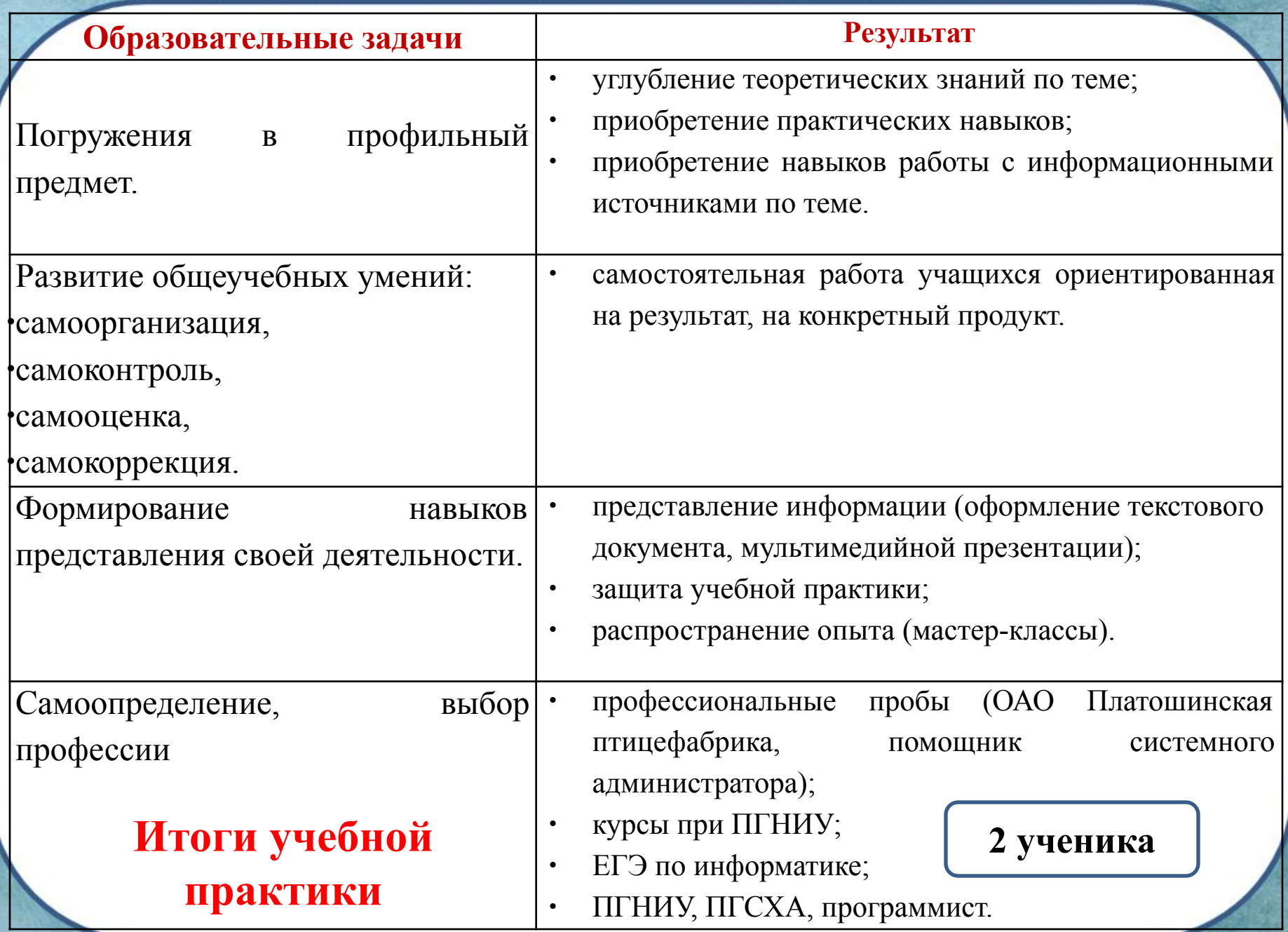